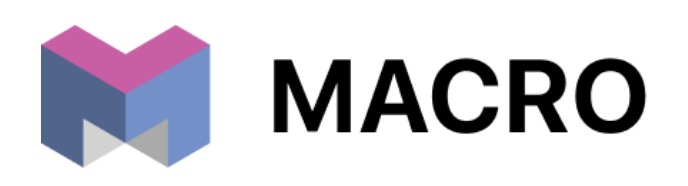

**MACRO** Для строительных компаний

# ОПИСАНИЕ ФУНКЦИОНАЛА программного обеспечения

- 8 (800) 500-85-48
- to@macrodigital.ru
- macrodigital.ru

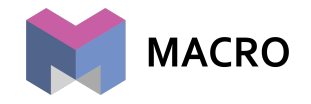

## <span id="page-1-0"></span>Содержание

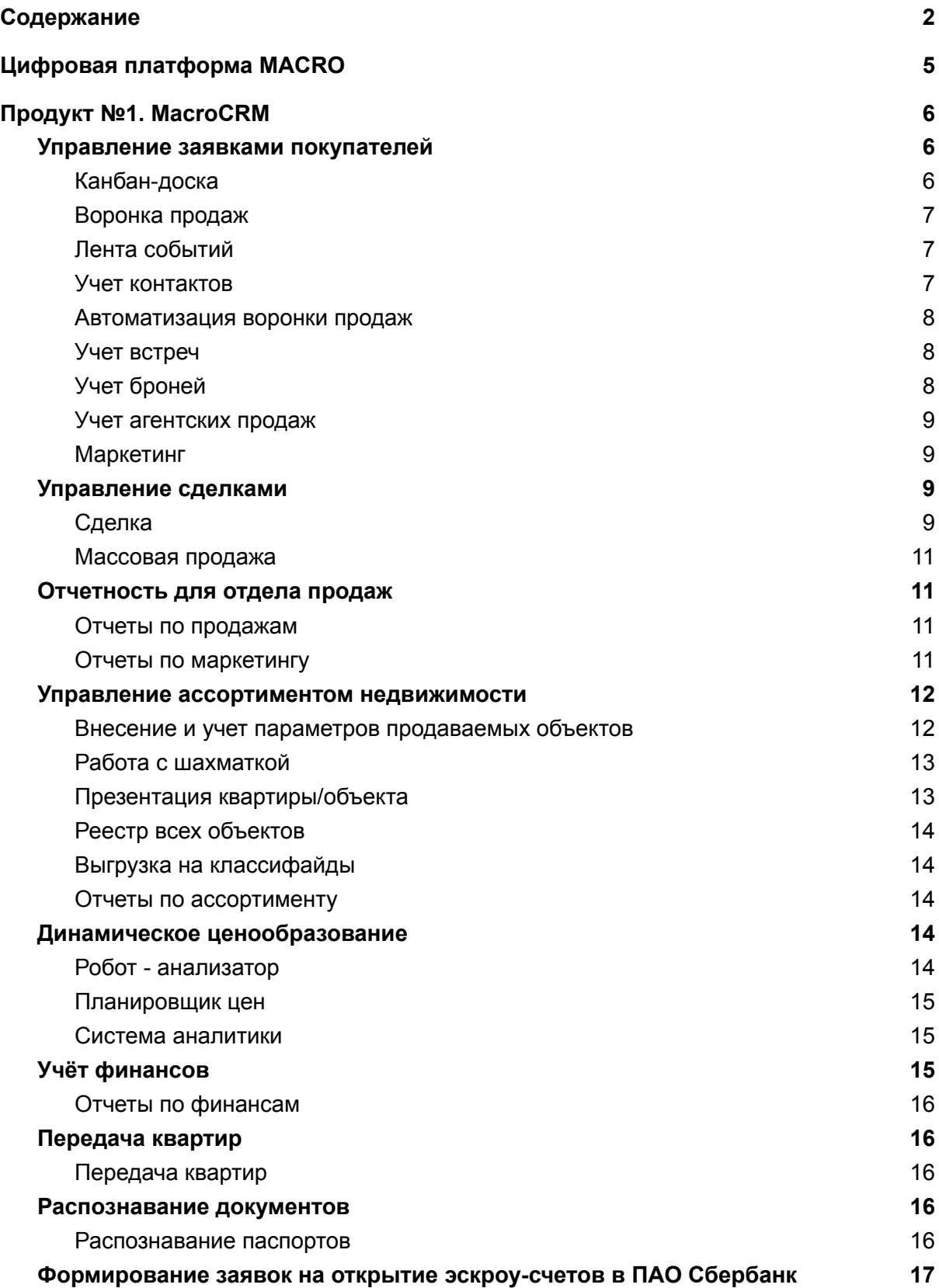

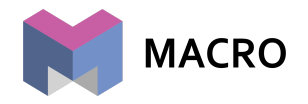

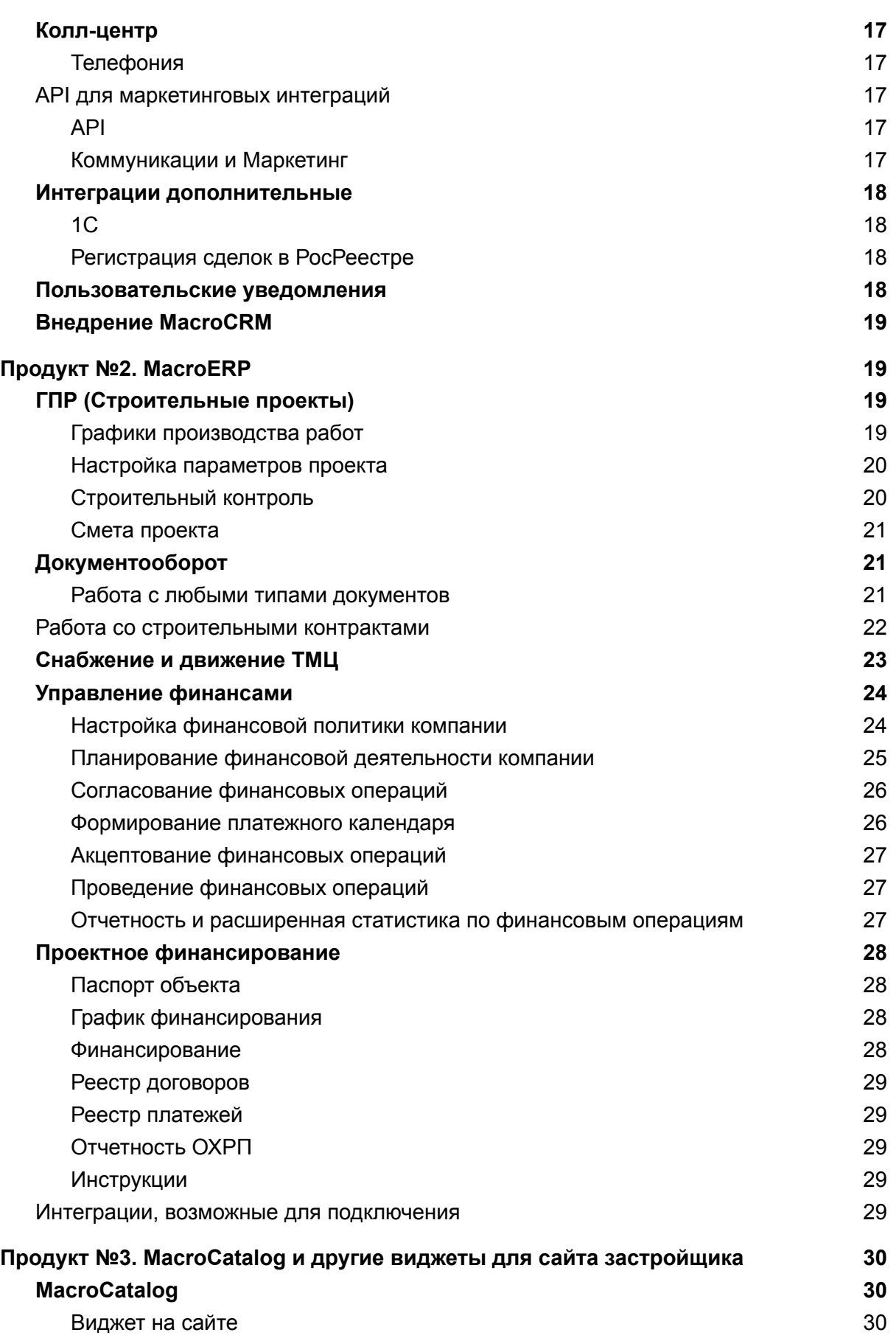

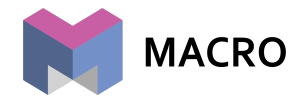

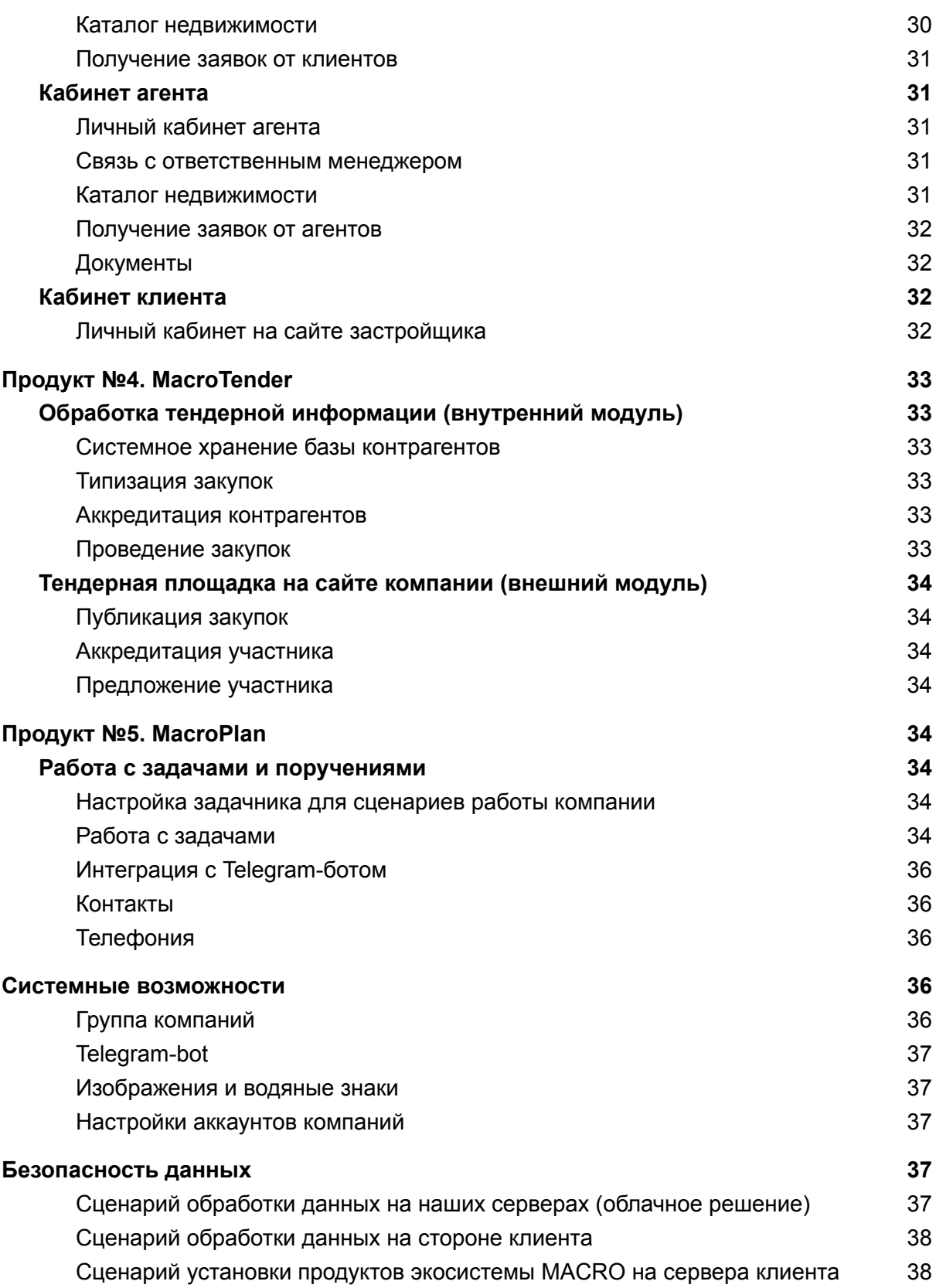

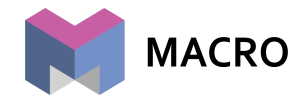

## <span id="page-4-0"></span>Цифровая платформа MACRO

Цифровая платформа MACRO представляет собой совокупность продуктов, решающих все вопросы строительной компании в части автоматизации бизнес процессов.

Основная цель MACRO — предоставить возможность строительным компаниям России и ближнего зарубежья оцифровать всю деятельность по строительству, продаже недвижимости и другим сопутствующим бизнес-процессам в одной программе.

Продукты MACRO:

- 1) MacroCRM
- 2) MacroCatalog и другие модули для сайта застройщика
- 3) MacroERP
- 4) MacroTender
- 5) MacroBank
- 6) MacroPlan

В данном документе будет подробно рассмотрены функциональные возможности каждого продукта экосистемы.

Справка о правообладателях системы:

- Правообладатель: ООО «Айти-Сервис» ИНН 4205348519
- Основание №1: Права Провайдера на объект интеллектуальной собственности, участвующий в настоящем Договоре, подтверждаются Свидетельством о государственной регистрации программы для ЭВМ № 2020661178, дата государственной регистрации в Реестре программ 18.09.2020 г.
- Основание №2: Свидетельство на товарный знак №658600 от 01.06.2018
- Авторы: Бреславский Артем Александрович, Школьник Александр Сергеевич

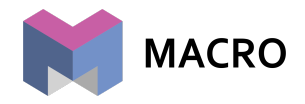

## <span id="page-5-0"></span>Продукт №1. MacroCRM

## <span id="page-5-1"></span>Управление заявками покупателей

#### <span id="page-5-2"></span>Канбан-доска

Инструмент "Канбан" предназначен для организации процесса эффективной работы с заявками покупателей, позволяет видеть весь пул заявок, распределённый по этапам сделки

- Предварительно настроенные формы с отраслевыми учетными параметрами заявки, заполняемыми на стадии квалификации (интерес к домам, метраж, количество комнат, цель приобретения, вид отделки и т.п.)
- Настраиваемые списки причин для перевода заявок в нерабочие статусы (Отложенное, Отказ, Нецелевое)
- Инструмент формирования подбора для заявки с последующей отправкой клиенту пула презентаций по интересующим квартирам
- Тегирование заявок для формирования сквозной группировки заявок по правилам компании
- Слияние нескольких заявок клиента
- Перенос заявок в другую компанию (при работе группы компаний в связанных аккаунтах)
- Передача заявки другому менеджеру
- Прикрепление к заявке фотографий и других документов
- Интеллектуальное исключение дублей заявок при повторных коммуникациях клиента через разные каналы
- Учет интереса к домам на этапах до брони
- Учет принадлежности заявки к конкретному отделу продаж
- Приватный режим работы менеджеров с заявками, обеспечивающий видимость менеджерам только их клиентов
- Работа с заявками по вторичке, коммерческой недвижимости, парковкам, коттеджам и другим категориям
- В расширенном редакторе заявок можно задать приоритет заявки
- Возможность искать по реестру нужную заявку среди всех заявок в аккаунте по более чем 30 разным параметрам и характеристикам заявки
- Возможность ставить Приватный режим работы менеджеров с заявками: отображать менеджерам только их контакты и заявки; отображать РОПам с ролью менее Руководитель только контакты их отдела; контакты риэлторов и агентства недвижимости доступны всем
- Возможность в расширенном поиске по заявкам применять фильтрацию по источникам заявок
- Возможность запретить менеджерам видеть чужие сделки
- Возможность объединять и архивировать причины перевода заявок в "Отказ", "Отложенное" и "Нецелевое"

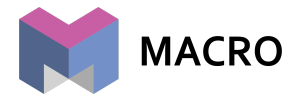

- Возможность фильтровать по параметру "Интерес к домам"
- Отображение контакта посредника, участвующего в сделке на карточке сделки

#### <span id="page-6-0"></span>Воронка продаж

- Настроенная базовая воронка продаж с возможностью расширения статусов заявок (лидов)
- Виджет "Новые заявки"
- Виджет "Брони"
- Виджет "Календарь"
- Виджет "Эффективность менеджеров"
- Виджет "Эффективность колл-центра"
- Виджет "Эффективность показов"
- Виджет "Распределение интереса заявок"
- Виджет "Распределение встреч по интересу к домам"
- Виджет "Предпочитаемые программы покупок"
- Виджет "Среднее время сделки"
- Виджет "Продажи агентов"
- Возможность гибкой фильтрации по источнику заявок, отделу продаж, менеджеру, категории, по типу и статусу звонка, по каналу привлечения, по целевым заявкам, по первичным обращениям

#### <span id="page-6-1"></span>Лента событий

Лента событий - это инструмент для отображения всех происходящих действий в MacroCRM, связанных со Сделкой, в течение всего периода сделки.

- Возможность иметь доступ ко всем действиям, совершённым в рамках сделки
- Возможность добавить отчёт по встрече прямо из ленты событий
- Возможность добавить задачу прямо из ленты событий
- Возможность зафиксировать статус "недозвон"
- Возможность зафиксировать статус "перезвонили"
- Возможность отправить СМС
- Возможность отправить Email
- Возможность отправить сообщение в WhatsApp
- Возможность отправить сообщение в Viber
- Возможность пригласить в Telegram

#### <span id="page-6-2"></span>Учет контактов

- Специальные правила, исключающие дублирование контактов
- Возможность слияния контактов
- Аффилированность контактов
- Возможность хранить по каждому контакту директории с файлами (сканы паспортов и т.д.)
- Возможность по каждому контакту вести несколько заявок, сделок и в едином месте видеть все коммуникации по всем заявкам

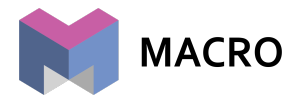

- Возможность автоматически высылать контактам поздравления с днем рождения по выбранному каналу и шаблону
- Возможность уведомлять менеджеров о скором дне рождения их контактов
- Возможность создания индивидуального набора параметров для описания контакта с целью формирования портрета покупателя по заданным характеристикам
- Возможность массово сменить ответственных менеджеров за контакты

#### <span id="page-7-0"></span>Автоматизация воронки продаж

- Предварительно настроенные ограничения движения заявки по воронке (зависимость от заполненных полей заявки)
- Предварительно настроенные автоматические движения заявки по воронке вверх и вниз (при достаточности данных в квалификации, отсутствии следующей задачи, длительному отсутствию работы с заявкой и т.д.)
- Настраиваемые автоматические задачи и другие действия при изменении статуса заявки
- Возможность автоматически возвращать заявку в неразобранное (забирать заявку у менеджера для распределения на других менеджеров) при длительном отсутствии проведения квалификации менеджером
- Автоматическое веерное распределение заявок, поступающих с сайтов, соцсетей, а также формирующихся по пропущенным звонкам, между менеджерами отдела продаж

#### <span id="page-7-1"></span>Учет встреч

- Специальный вид задач "Встреча в офисе" и "Встреча на объекте" по закрытию которых требуется отчет о проведенной встрече
- Отображение и создание отчета о встрече в ленте событий (учет кто, с кем, когда, на каком объекте встречался и какие результаты встречи)
- Возможность прикреплять к отчету фотографию со встречи для подтверждения факта встречи
- Реестр всех проведенных встреч с возможностью гибко настраивать выборку данных

#### <span id="page-7-2"></span>Учет броней

- Строгий контроль бронирования объекта для клиента
- Очередь бронирований с возможностью ограничения максимального количества очередей по клиенту и по менеджеру
- Автоматическое снятие брони (по настройке)
- Настраиваемые требования достаточности данных по клиенту (ФИО, паспорт) для постановки бронирования
- Настраиваемые ограничения по количеству броней за одним клиентом
- Автоматические уведомления по грядущим и совершенным снятиям броней

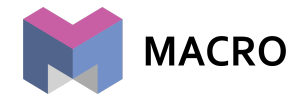

- Автоматическая отправка СМС покупателю, пока он находится в очереди бронирования
- Функционал платных броней с учетом зачисления оплаты по платной брони
- Настройка ограничений допустимости постановки и снятия броней за коллег
- Статистика отмены броней, которая учитывает как брони снятые вручную, так и автоматически
- [Кабинет](#page-31-0) клиента сервис, устанавливаемый на сайт застройщика, для самостоятельного бронирования клиентами квартир с последующей оплатой этой брони, интегрирован с MacroCatalog
- Возможность вернуть заявку в бронь из интерфейса сделки
- Автоматическое уведомление о необходимости подтверждения платной брони

#### <span id="page-8-0"></span>Учет агентских продаж

- Строгая фиксация каждой заявки за конкретным агентом/АН
- Возможность запретить менеджеру изменение агента в бронях и сделках
- Автоматическое уведомление ответственного при изменении менеджером агента на этапе сделка
- [Агентский](#page-31-0) кабинет сервис для работы риэлторов с недвижимостью застройщика, онлайн заявка на бронь, статистика по переданным в компанию заявкам, их статусам и потенциальная комиссия
- Агентский кабинет позволяет настроить различные строгие или более лояльные сценарии работы с агентами
- Агентский кабинет содержит внутри [MacroCatalog](#page-29-1) для работы агентов с возможностью для застройщика ограничить пул квартир, доступный агентам для брони
- Сводный отчет по агентским продажам

#### <span id="page-8-1"></span>Маркетинг

- Учет utm меток по каждой входящей заявки, принятой автоматическим способом (сайт, лидогенераторы, коллтрекинг и т.д.)
- Формирование списка рекламных каналов (офф-лайн) для фиксации канала привлечения самоходов (посетителей офиса продаж)
- Сводные отчеты сквозной аналитики, позволяющей проследить эффективность рекламных каналов и кампаний
- Возможность объединять и архивировать рекламные каналы

### <span id="page-8-2"></span>Управление сделками

#### <span id="page-8-3"></span>Сделка

- Специальный интерфейс оформления сделки, оформленный в виде шагов для регламентирования процедуры оформления сделки
- Учет вклада нескольких менеджеров в сделке

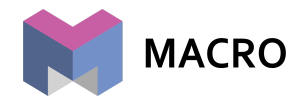

- Шаг 1. Возможность указать нескольких покупателей в сделке с определением доли каждого из собственников в праве собственности (долевая собственность), возможность привязывать к сделке других лиц, не участвующих в сделке (родственник, представитель, юрист, и т.д.)
- Шаг 2. Внесение параметров условий приобретения недвижимости: цена по сделке, скидки, типа отделки, программы покупки, посредник, банк, наценки
- Шаг 3. Внесение графика платежей (в нем же в дальнейшем происходит учет поступлений)
- Шаг 4. Процедура согласование условий сделки ответственными сотрудниками (или их заместителями) с возможностью комментирования хода согласования в специальном чате согласования
- Шаг 5. Проверка договорным отделом
	- Учет номера и даты договора, номера и даты договора основания (первого ДДУ), номера и даты предварительного договора
	- Возможность возврата договорником сделки на доработку менеджером
	- Учет типа договора (ДДУ, ДКП, ДУ и т.д.) с выбором по каждому типу своего шаблона из списка
	- Автоматическая генерация договоров по выбранному шаблону
	- Широчайшие возможности по формированию договора, учитывающие разные сценарии оформления договоров в компании (разные подписанты у каждого дома, доверенности и представители у покупателей и т.п.)
	- Автоматическое формирование информационного листа по сделке для прикрепления к договору при подписи руководителем
	- Возможность прикреплять исправленный вид договора к сделке
	- Автоматическое формирование PDF-версии договора по шаблону (или по подгруженной версии договора) для последующей отправки клиенту на ознакомление
	- Возможность оставлять комментарий по 5 шагу Сделки
- Шаг 6. Регистрация сделки
	- Фиксация даты подписания договора клиентом
	- Фиксация планируемых и фактических дат передачи документов на регистрацию в РосРеестр, даты регистрации в РР и получение документов с регистрации.
	- Автоматическое завершение сделки при наличии дат: подписания клиентом, даты регистрации или получения с регистрации
	- Фиксация даты открытия и срока действия аккредитива
	- Фиксация даты приема-передачи квартир
	- По указанным выше датам настроена фильтрация в отчетах
	- Возможность оставлять комментарий по 6 шагу Сделки
- Шаг 7. Завершение сделки
	- Загрузка всего пакета документов по сделке
- Возможность передачи сделки другому менеджеру
- Прикрепление к сделке фотографий и других документов

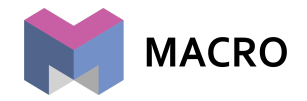

- Фиксация даты и причины расторжения зарегистрированных в РР сделок с сохранением истории и последующим выводом в специальный отчет
- Возможность добавлять сотрудников в рассылку уведомлений о согласовании сделки

<span id="page-10-0"></span>Массовая продажа

● Возможность по шаблону оформлять договор (ДДУ) на 40 и более квартир, продаваемых одному клиенту с последующей реализацией через отдел продаж застройщика

## <span id="page-10-1"></span>Отчетность для отдела продаж

#### <span id="page-10-2"></span>Отчеты по продажам

- Отчет по продажам менеджеров
- Отчет по продажам менеджеров и посредников
- Воронка продаж ЖН по менеджерам
- Нерабочие заявки
- Отчет по броням
- Отчет по срокам сделки
- Отчет по расторгнутым договорам
- Отчет по продажам помесячно
- Отчет по ежедневным действиям менеджеров
- Отчет по работе менеджеров
- Отчет по заключенным договорам
- Отчет по оценке отдела продаж
- Динамика сдачи договоров на регистрацию
- Планы по сделкам
- Выполнение плана продаж
- Вклад менеджеров в сделки
- Распределение заявок по сроку жизни
- Отчет по работе менеджеров с заявками
- Отчет по звонкам
- Дневной отчет по специалистам отдела продаж
- Недельный отчет по специалистам отдела продаж
- Отчет о реализации площадей по проекту
- Отчет о скорости проведения сделок
- Отчет по нерабочим заявкам
- Портрет покупателя

#### <span id="page-10-3"></span>Отчеты по маркетингу

- Отчет по источникам заявок
- Отчет по конверсии заявок из Интернета
- Отчет по рекламному каналу привлечения заявок

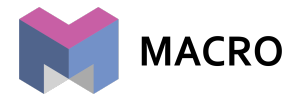

- Нерабочие заявки в разрезе источников
- Отчет по целевым заявкам с возвратом потерь отдела продаж

## <span id="page-11-0"></span>Управление ассортиментом недвижимости

<span id="page-11-1"></span>Внесение и учет параметров продаваемых объектов

- Реестр жилых комплексов с возможностью загрузки и разметки (svg) генплана комплекса, формирования описания (используется в дальнейшем в презентациях и выгрузки на сайт)
- Реестр домов
	- Учет разных типов домов: жилой дом, группа коттеджей/таунхаусов, парковочный комплекс, группа земельных участков, коммерческая недвижимость
	- Географическая привязка по адресу и по координатам на карте
	- Учет более 30 различных параметров, описывающих дом (материал, дата ввода в эксплуатацию, этажность, привязка к ЖК, высота потолков, валюта и т.п.), большинство параметров копируется в квартиры (либо другие объекты дома) для оптимизации создания и управления группой квартир (объектов).
	- Наличие привязки к внешним справочникам (Авито, Циан, Яндекс, ДомКлик) для корректной выгрузки реестра свободных квартир в эти ресурсы.
- Формирование/редактирования пула квартир через выгрузку/загрузку шаблона с квартирами в Excel файл
	- Учет более 70 различных параметров квартир (разные площади, цены, расположение и пр.)
- По каждому дому/квартире/другому объекту может быть сформирован неограниченное количество папок с фотографиями с возможностью делать публичными папки/фотографии для выгрузки в фиды, сайт, презентацию.
- Инструмент Прайс: возможность быстро менять (поднимать/опускать) цены по выбираемому по набору параметров пулу квартир
- Формирование поэтажных планировок в доме с разметкой (SVG) для последующей выгрузки на сайт, в фиды, в презентацию, в договор
- Автоматическое формирование планировок квартир/объектов по уникальным групповым характеристикам (площадь, стояк и т.д.)
	- Учет в планировке более 20 различных параметров, копируемых во всех квартиры с данной планировкой (в основном площади помещений)
- Загрузка в планировки нескольких изображений (основное, с мебелью, для документов, 3D визуализация) для выгрузки на сайт, фиды, презентацию, шаблон договора
- Возможность клонировать дом
- Возможность привязки к дому счетов и установки главного счета для учета поступлений денежных средств

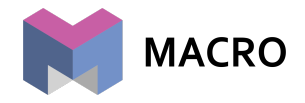

### <span id="page-12-0"></span>Работа с шахматкой

- Шахматка формируется автоматически с учетом настраиваемых особенностей дома (нет 13-й квартиры, номера квартир не числовые, обязательное выравнивание по стоякам)
- Быстрый поиск нужной квартиры по параметрам, включая посредника, отделку, продавца, клиента, тегов
- Несколько видов шахматки:
	- большая, содержащая максимум параметров
	- малая, содержащая только номер квартиры
	- плитка, содержащая только количество комнат
	- большая плитка, не содержащая конфиденциальной информации по проданным квартирам
- Быстрый действия с квартирой в шахматке:
	- Поставить бронь (если клиент новый, то контакт и заявка будут созданы автоматически). Также возможна конфигурация обязательных полей, требуемых для постановки брони (ФИО, рекламный канал)
	- Перевести в договор
	- Отправить презентацию по квартире на почту клиенту (если клиент новый, то контакт и заявка будут созданы автоматически), действие фиксируется в ленте событий
	- Просмотр планировки
	- Просмотр вариантов отделки с отображением общей стоимости квартиры с этой отделкой
	- Постановка снятия маркетинговых резервов/сделок
	- Сохранение служебных отметок по квартире, видимых другим менеджерам в шахматке
	- Открытие презентации по конкретной квартире из шахматки
- Выгрузка шахматки в Excel формате для передачи в агентства недвижимости

#### <span id="page-12-1"></span>Презентация квартиры/объекта

- Автоматическое формирование публичного мини-сайта с презентацией объекта
- Возможность брендировать сайт (свои логотипы, шапка и подвал сайта)
- Отображение фотографии менеджера объекта с его контактными данными и возможностью сразу заказать обратный звонок до менеджера
- Возможность украсить презентацию тематическими картинками, например к какому-либо празднику
- Сайт с презентацией содержит:
	- Таблица с основными характеристиками объекта
	- Галерею фотографий объекта (планировка, виды дома и ЖК из директории дома)
	- Поэтажную планировку с подсветкой расположения объекта на этаже
	- Информация по квартире/дому
	- Интерактивная карта расположения дома

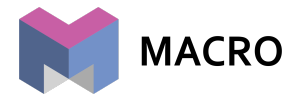

- Изображение генплана с отображением расположения дома объекта на генплане
- Генерация сайта-презентации под конкретного клиента с уведомлением менеджера в момент открытия клиентом этой презентации

#### <span id="page-13-0"></span>Реестр всех объектов

- Возможность искать по реестру нужный объект (квартиру) среди всех объектов в аккаунте по более чем 30 разным параметрам и характеристикам объекта
- Возможность работать с квартирами на перепродаже (вторичкой)

#### <span id="page-13-1"></span>Выгрузка на классифайды

- Готовые фиды для выгрузки на популярные площадки (Avito, ЦИАН, ДомКлик, Яндекс.Недвижимость и т.д.)
- Конструктор фидов для решения нестандартных задач по выгрузке, а также тонкой настройки экспортируемых параметров
- Инструмент для точечного выбора нужных объектов и создания фида с этими объектами
- Доработка существующих фидов и добавление новых форматов выгрузки под запросы клиента

#### <span id="page-13-2"></span>Отчеты по ассортименту

- Сводный отчет по продажам
- Отчет по реализации квартир
- Отчет по продажам жилых комплексов
- Отчет по заключенным договорам
- Отчет по непроданной недвижимости
- Сводная информация по стоимости объектов

## <span id="page-13-3"></span>Динамическое ценообразование

#### <span id="page-13-4"></span>Робот - анализатор

- Робот ежедневно анализирует брони, продажи и остатки ассортимента по заранее составленным правилам.
- Правила для робота определяют сами сотрудники компании, знающие лучше внешних аналитиков и разработчиков системы особенности своего продукта, ассортимента и текущих рыночных условий.
- В результате работы Робот выполняет одно или несколько действий:
	- Уведомляет ответственных сотрудников о превышении пороговых значений продаж;
	- Создает проект по изменению цен в заданном сегменте квартир для последующего применения изменений сотрудником компании;

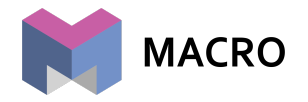

- Самостоятельно изменяет цены в заданном сегменте квартир.
- Робот запускается ночью и, таким образом, компания получает утром уведомления, проект по изменению цен, либо новые цены на объекты с которыми отдел продаж начинает утром работать.

#### <span id="page-14-0"></span>Планировщик цен

- Планировщик позволяет быстро отобрать нужный сегмент квартир по характеристикам, либо визуально на шахматке дома, и применить массовое изменение цен;
- Сотрудник, работающий с планировщиком, в реальном времени видит как меняется общая картина цен по дому, а также суммарные характеристики изменения общей стоимости по проекту, этажу, подъезду;
- Проект может быть сохранен для применения изменений в будущем. Например, сотрудник готовит проект днем, утверждает его с руководством, а фактическое изменение производит утром следующего дня;
- Все проекты накапливаются в системе для возможности ретроспективного анализа.

#### <span id="page-14-1"></span>Система аналитики

- Система аналитики встроена в Робот и в Планировщик цен.
- При работе сотрудника с Роботом и выставлении отслеживаемых Роботом пороговых значений, а также при работе с Планировщиком сотрудник опирается на точные цифры продаж ассортимента в заданном для Робота сегменте квартир либо в сегменте квартир, по которым производится изменение цен.

### <span id="page-14-2"></span>Учёт финансов

- В аккаунте возможно сформировать неограниченное количество счетов компании, закрепление счетов за домами для отражения поступления платежей
- Также формируются типы поступлений и возвратов денежных средств для раздельного учета
- В сделке формируется график платежей, где каждая финансовая операция отражает характеристики поступлений денег:
	- счет поступления
	- тип операции
	- источник денег (наличка, безнал, ипотека и т.д.)
	- сумма и дата платежа
- Каждый платеж имеет два статуса: "К оплате" и "Проведено"
- Из платежей "К оплате" формируется дебиторская задолженность
- Из платежей "Проведено" формируется сводка поступлений за определенный период
- Листинг финансовых операций позволяет искать требуемые финансовые операции (по дому, виду, датам и т.д.) и выводить расширенные отчеты по найденной группе платежей (сводка по домам, контрагентам, и т.д.)

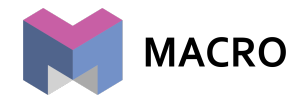

• Автоматические уведомления клиентам о поступлении их платежей, а также о будущих и просроченных платежах

#### <span id="page-15-0"></span>Отчеты по финансам

- Финансовый отчет по продажам менеджеров
- Подробный график поступления денежных средств по заключенным договорам
- Дебиторская задолженность клиентов
- Отчет по просроченным платежам
- Отчет о поступлениях за период
- Отчет по ипотечным платежам
- Отчет по посредникам
- Отчет о текущей ситуации с продажами
- Отчет о финансовом результате деятельности компании (план/факт отдельно)
- Динамика поступлений денежных средств
- Ежедневник поступлений
- Акцептованные платежи
- Расчет заработной платы

## <span id="page-15-1"></span>Передача квартир

#### <span id="page-15-2"></span>Передача квартир

- Передача квартир представляет собой реестр квартир дома с возможностью осуществлять и контролировать пообъектную передачу
- Автоматическое формирование одного или сразу всех уведомлений клиентам о готовности дома к передаче по шаблону письма
- Возможность указывать по каждой квартире ее готовность к передаче
- Запись клиента менеджером на передачу на конкретный день или время
- Проведение осмотра квартиры с фиксацией замечаний и возможностью приложить скан подписанного акта осмотра
- Формирование акта приема-передачи квартиры по шаблону
- Учет даты подписания акта
- Возможность прикрепить скан акта и сохранить его в реестре
- Возможность указать дату односторонней передачи квартиры
- Фильтрация реестра для поиска не переданных квартир, квартир переданных с замечаниями, а также готовых, но не переданных и т.п.
- Индивидуальная запись на передачу ключей

## <span id="page-15-3"></span>Распознавание документов

<span id="page-15-4"></span>Распознавание паспортов

● Автоматическое распознавание сканов паспортов

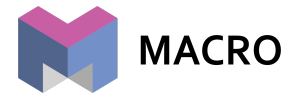

- Конвертация в текст информации содержащейся в паспорте для последующей подготовки договора
- Автоматическое заполнение форм CRM распознанными данными

<span id="page-16-0"></span>Формирование заявок на открытие эскроу-счетов в ПАО Сбербанк

- Автоматическое формирование и отправка в Сбербанк индивидуальных условий по клиенту для открытия эскроу-счета
- Получение информации из банка об открытом эскроу-счете

## <span id="page-16-1"></span>Колл-центр

#### <span id="page-16-2"></span>Телефония

- Интеграция с любой виртуальной телефонией (Mango, Megafon, Билайн, OnlinePBX, Авантел и т.д.)
- Интеграция с Asterisk, ATC UIS
- Возможность гибкой настройки сопоставления менеджеров между CRM и VATS
- Возможность гибкой настройки сценариев реагирования на звонки с определенных номеров (создавать лиды или нет, создавать задачи вместо лидов, скрывать звонки в реестре звонков)
- Возможность размечать лиды, создаваемые по входящим на определенные номера (статический коллтрекинг)

## <span id="page-16-3"></span>API для маркетинговых интеграций

<span id="page-16-4"></span>API

- Выгрузка реестра квартир на сайт с учетом выбора только квартир с недавними изменениями
- Прием заявок с сайта (и других систем)
- Выгрузка планировок квартир и поэтажных планировок с разметкой (SVG)
- Прием заявок на передачу квартиры
- Выгрузка реестра квартир, готовых к передаче

#### <span id="page-16-5"></span>Коммуникации и Маркетинг

- Интеграция с любым SMS-сервисом (sms.ru, asterisk sms, sms центр, NewSMS, epochta и другие)
- Прямая интеграция с Telegram
- Интеграция с Whatsapp, Viber, FbM через сторонних вендоров интеграции
- $\bullet$  Интеграция с любыми коллтрекингами (Calltouch, Callibri, CoMagic и т.д.)
- Интеграция с Roistat, Google Data Studio
- Интеграция с Jivosite, Facebook, Kadnet.ru, Marquiz, Chatra, CarrotQuest

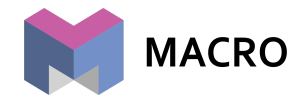

- Отправка данных по лидам в аналитические системы (Roistat, Calltouch, CoMagic) для построения внешними системами сквозной аналитики
- Возможность экспортировать в CallTouch заявки за период, а также тегировать их для получения полной статистики по всем заявкам
- Интеграция с сервисом "Envybox", позволяющим получать заявки прямо с сайта
- Интеграция с сервисами эквайринга для приема платежей по оплате платной брони
- Возможность принимать лиды с сайтов, созданных при использовании конструктора сайтов creatium.io
- Интеграция с сервисом LeadBack, позволяющим встроить на сайт виджет для сбора заявок
- И множество других сервисов и систем

## <span id="page-17-0"></span>Интеграции дополнительные

● Возможность быстрого написания кастомной интеграции для клиента под его запрос

### <span id="page-17-1"></span>1С

- Возможность интеграции с 1С (через ODATA, либо по приему от 1С данных через вебхуки)
- Интеграция позволяет автоматически сопоставлять договора и фиксировать оплаты по ним
- Интеграция автоматически перерабатывает график платежей при поступлении денег не по графику
- Отчетные формы по статусу синхронизации данных между системами позволяют быстро определять ошибки в некорректно введенных данных в 1С или CRM

### <span id="page-17-2"></span>Регистрация сделок в РосРеестре

● Интеграция с сервисом "сделка.рф"

## <span id="page-17-3"></span>Пользовательские уведомления

- Возможность активации уведомлений о пропущенных покупателем платежах по договору
- Возможность настройки уведомлений о днях рождения контактов
- Уведомления руководителю о необходимости одобрения публикации объектов
- Настройка получателей уведомлений о статусе публикации объектов
- Возможность настроить уведомления об автоматическом переходе сделки обратно в бронь
- Уведомление менеджера заявки об окончании срока бронирования
- Уведомление руководителя отдела продаж о фактическом истечении срока бронирования, хотя менеджер ещё не снял бронь

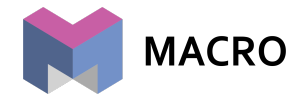

- Автоматические уведомления покупателей о приближающемся окончании срока бронирования
- Уведомление по Email о постановке в бронь объектов или их снятии с брони
- Уведомления о постановке в бронь или снятии с брони
- Уведомление о необходимости согласования условий сделки
- Уведомление сотрудников договорного отдела о необходимости оформить договор
- Уведомление ответственных лиц об этапах согласования
- Уведомление менеджера продаж и руководителя отдела продаж об истечении срока подписания договора
- Уведомление менеджера отдела продаж об открытии ссылок в письме с предложением
- И многие другие пользовательские уведомления...

## <span id="page-18-0"></span>Внедрение MacroCRM

• Подробно процедура внедрения описана в файле, доступном по [ссылке](https://docs.google.com/document/d/1_yxkdfrCI_lFCBsmVptNta5IVusrDViBsHtEjx1qyXQ/edit?usp=sharing)

## <span id="page-18-1"></span>Продукт №2. MacroERP

## <span id="page-18-2"></span>ГПР (Строительные проекты)

<span id="page-18-3"></span>Графики производства работ

- Формирование графиков строительных проектов
- Выгрузка диаграммы Ганта
- Неограниченная вложенность работ
- Запросы на перенос сроков с указанием причин
- Отображение просроченных, текущих и будущих работ
- Возможность заполнять чеклисты любого содержания по каждой работе
- Возможность просмотра истории изменений по каждой работе (лог действий)
- Возможность просмотра истории изменений по всему проекту (лог действий)
- Клонирование типовых проектов
- Редактор графика производства работ ответственным лицом
- Фиксация степени готовности строительного проекта
- Шаблоны для отчётности руководителя проекта на основании графика производства работ
- Взаимосвязь графика производства работ с поставками ТМЦ, сметами и финансовыми операциями

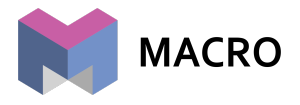

#### <span id="page-19-0"></span>Настройка параметров проекта

- Неограниченное количество строительных проектов и индивидуальные настройки под каждый в рамках одной компании
- Привязка строительных проектов к домам в MacroCRM
- Возможность настройки ответственных лиц для каждого проекта:
	- o Выбор и фиксация руководителя проекта
	- $\circ$  Выбор и фиксация согласователей финансовых операций по проекту
	- o Выбор и фиксация акцептователей финансовых операций по проекту
	- o Выбор и фиксация согласователей, итоговых согласователей и инициаторов контрактов по проекту
	- o Выбор и фиксация получателей отчета от руководителя проекта
	- o Выбор и фиксация прорабов по проекту
	- o Выбор и фиксация снабженцев по проекту
	- o Выбор и фиксация кладовщиков по проекту
- Возможность настройки бизнес-процессов по каждому проекту:
	- o Возможность ограничения для выбора ответственными лицами номенклатуры по проекту только из сметы
	- o Включение ограничения заказа материалов при превышении его лимита
	- o Определение номенклатуры вне лимита по проекту
	- o Автоматическое согласование заказа при его соответствии смете проекта
	- o Настройка цепочки согласователей заказов ТМЦ с учетом различных особенностей этого бизнес-процесса в компании
	- o Настройка цепочки согласователей заказов услуг и машин-механизмов с учетом различных особенностей этого бизнес-процесса в компании
	- o Ограничение акцептования и проведения финансовых операций при превышении оплачиваемых сумм над КС
	- o Ограничение на заказ ТМЦ в завершенных проектах

#### Строительный контроль

- Учет и хранение исполнительной документации, геодезических исполнительных съемок и протоколов лабораторного контроля
- Вызов инженера строительного контроля для промежуточной приемки работ, журнал вызовов инженера строительного контроля
- Контроль качества и принятие этапов работ строительным контролем:
	- o Приемка работ первичная: фиксация факта выполнения работы прорабом
	- o Приемка работ вторичная: приемка работы инженером строительного контроля, при условии предоставления всей необходимой исполнительной документации
	- o Приемка работ итоговая: подтверждение качества выполненных работ инженером строительного контроля, при условии отсутствия замечаний и дефектов по работе

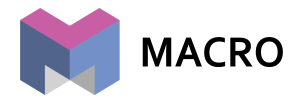

- Фиксация предписаний и дефектовок при производстве строительных работ с возможностью приложить фотографии
- Контроль техники безопасности на строительной площадке по чеклисту, хранение истории проверок, фотофиксация нарушений
- Отчетность по исполнительной документации (полученная, неполученная), отчет по неустраненным дефектам и предписаниям
- Возможность интеграции с Госстройнадзором с целью минимизации излишней отчетности: организация просмотра графика производства работ и приема исполнительной документации в вашем регионе

#### <span id="page-20-0"></span>Смета проекта

- Возможность самостоятельного внесения смет
- Импорт смет из специализированных программ: Гранд-смета, РИК
- Привязка сметы и ее разделов к графику производства работ
- Формирование подразделов сметы и привязка к ним ресурсов (работа, материал, услуга, машины-механизмы)
- Работа с номенклатурами (работа, материал, услуга, машины-механизмы), объединение номенклатур в группы, назначение справочных цен на номенклатуру
- Формирование планов снабжения проекта на основании сметы
- Расчет экономики проекта на основании сметы, планирование себестоимости проекта
- Формирование бюджета проекта на основании сметы: сравнение план-факт по начислениям и по оплатам
- Интеграция с Revit по импорту спецификаций из BIM-моделей зданий, при условии достаточного уровня детализации самой модели.

## <span id="page-20-1"></span>Документооборот

<span id="page-20-2"></span>Работа с любыми типами документов

- Создание ЛЮБЫХ типов документов, содержащих обособленные настройки прохождения процедуры согласования документа, необходимость указания предмета сделки, финансовых показателей и т.п.
- Возможность создания последовательных групповых согласований документов, при этом внутри группы согласования происходят параллельно.
- Возможность указания максимального времени на согласование внутри группы согласующих
- Учета времени, потраченного каждым согласующим, для формирования сводной таблицы оперативности согласований
- Возможность привязки документов к проектам для их быстрого поиска в реестре документов

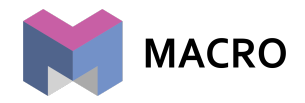

#### <span id="page-21-0"></span>Работа со строительными контрактами

- Электронное согласование строительного контракта после его подготовки инициатором
- Привязка строительного контракта к проекту, в том числе к графику производства работ и к смете
- Возможность выбора в строительном контракте опции: контракт с графиком платежей и без графика платежей
- Формирование и обсуждение в рабочей группе требований к строительному контракту (техническое задание, сроки, ответственность и многое другое)
- Предмет строительного контракта может быть заполнен на основании сметы либо вручную. Предмет строительного контракта имеет привязку к смете и графику производства работ
- Формирование предмета строительного контракта также возможно на основе преднастроенного шаблона, который можно передавать на заполнение подрядчикам, после чего производить импорт обратно в систему. Предмет строительного контракта в таком случае привязывается к графику производства работ с соответствующей вложенностью.
- Формирование графика платежей в строительном контракте.
- Прохождение процедуры должной осмотрительности по контрагенту в рамках строительного контракта (сбор и архивирование в системе всей необходимой документации перед заключением договора)
- Согласование строительного контракта в любых рабочих группах, разделение рабочих групп на несколько этапов, которые могут идти друг за другом.
- Уведомления о каждом этапе участникам согласования
- Обсуждение вопросов по согласованию контрактов в рамках чата с возможностью приложить необходимые файлы для процедуры согласования.
- Уведомления о новых комментариях участникам согласования
- Итоговый согласователь имеет всеобъемлющую информацию для принятия решения
- Автоформирование договора по шаблону после итогового согласования
- Приложение скана итогового строительного контракта
- Накопление статистики по ценам за единицу измерения по видам работ
- Учет КС-2/КС-3 в рамках каждого строительного контракта с возможностью согласования каждой КС конкретными исполнителями, которые могут производить согласования как последовательно, так и параллельно
- Возможность выгрузки КС-2 из системы для ее последующего предоставления подрядчику
- Учет оплат в рамках строительного контракта с возможностью их ограничения, при условии, что КС-2 не закрыты на момент оплаты
- Учет авансов
- Формирование ведомостей ТМЦ, переданных подрядчику на строительный контракт
- Списание сметчиком переданных подрядчику материалов

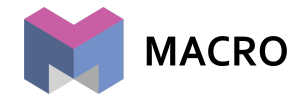

- Накопление статистики по строительным контрактам в разрезе: договор/сумма договора/ сумма сделки/ сумма оплачено/ сумма к оплате / выставлено актов (КС) / списано материалов
- Настройка различных типов с формированием индивидуальных особенностей каждого из них:
	- o выдача доступов и видимости к каждому типу контракта
	- o назначение согласователей по каждому типу контракта
	- o назначение согласователей КС по каждому типу контракта
	- o формирование списка требований к каждому типу контракта

## <span id="page-22-0"></span>Снабжение и движение ТМЦ

- Формирование плана снабжения на основании смет
- Возможность лимитирования объемов материалов на строительный проект
- Заказ материалов вне лимита по определенным группам номенклатур
- Формирование крупных заказов на основные материалы на старте проекта и на второстепенные материалы по ходу реализации проекта
- Формирование графика поставок, отражающего даты поставки материалов
- Управление заказами материалов:
	- o заказ материала со строительной площадки прорабом
	- o согласование заказа инженерами ПТО/стройнадзора
	- o согласование заказа руководителем проекта
	- o дополнительное согласование заказов с определенной группой номенклатур определенной группой сотрудников
	- o обработка заказа снабжением
		- распределение заказов между сотрудниками отдела снабжения
		- проведение тендера на выбор поставщика
		- выбор поставщика
		- загрузка и распознавание счета от поставшика
		- привязка номенклатуры из счета поставщика к номенклатуре из сметы (плана снабжения) через псевдоним
		- выбор строительного контракта, на который необходимо будет списать материал
		- привязка финансовой операции, которую необходимо будет оплатить по данному заказу
		- возможность прямого заказа ТМЦ снабженцами в исключительных случаях
	- $\circ$  согласование заказа после обработки отделом снабжения и отправка заказа в путь
	- o приемка материала на строительной площадке кладовщиком
		- фиксация объема принятого материала
		- фиксация документов основания по принятому материалу
		- фиксация недопоставок
		- фиксация превышений по поставкам

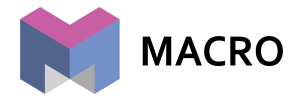

- o передача материала на строительной площадке кладовщиком:
	- фиксация объема передаваемого материала
	- формирование передаточного акта для подписания с подрядчиком
	- передаваемый подрядчику материал автоматически распределяется на строительный контракт
- Управление складом. Учет остатков доставленных, но не переданных подрядчику ТМЦ. Перемещения ТМЦ с объекта на объект.
- Управление ресурсными ведомостями: контроль списаний переданных подрядчику ТМЦ, формирование реестров несписанных материалов.
- $\bullet$  Формирование big data по движению ТМЦ: поступившие на стройплощадку материалы и переданные подрядчику материалы, с последующей отправкой проводок в 1С для проведения в бухгалтерском учете.
	- $\circ$  формирование расширенной статистики по материалам в разрезе номенклатуры и объемов поставки
- Заказ строительных услуг, машин-механизмов с привязкой финансовых операций по ним.

## <span id="page-23-0"></span>Управление финансами

<span id="page-23-1"></span>Настройка финансовой политики компании

- Настройка типов финансовых операций:
	- o назначение типов финансовых операций в соответствие с учетной политикой компании
	- $\circ$  назначение подтипов финансовых операций для формирования статистики
	- o выставление настроек по каждому типу финансовых операций:
		- доходные/расходные/займы
		- расходы на строительство/накладные расходы/займы
		- определение и фиксация инициаторов
		- определение и фиксация согласователей
		- определение и фиксация акцептователей
		- определение и фиксация ответственных за проведение операций
		- ограничение видимости другими сотрудниками
- Настройка счетов:
	- o Привязка счетов к строительным проектам в MacroERP для учета расходов и займов
	- o Привязка счетов к домам в MacroCRM для учета поступлений
	- o Определение видов счетов: главный счет, операционный счет, фонд, эскроу-счет, подотчет
	- o Возможность привязки нескольких счетов к дому/проекту
- Общие финансовые настройки:
	- o Возможность ввести запрет на создание финансовых операций без привязки к дому/проекту

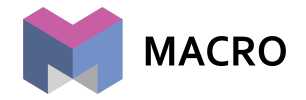

- o Возможность ввести запрет на создание финансовых операций с типом СМР без привязанного строительного контракта или заказа ТМЦ
- o Возможность ввести запрет на проведение финансовых операций старой датой
- o Использование лимитов при инициировании финансовых операций любых типов
- o Возможность ввести запрет на удаление финансовых операций
- o Возможность сбросить акцептование при изменении суммы акцептованной финансовой операции более, чем на определенный %
- o Настройка требований для проведения платежа:
	- вариант 1. платеж может быть проведен без согласования и акцептования
	- вариант 2. платеж может быть проведен с согласованием, но без акцептования
	- вариант 3. платеж может быть проведен только при условии его согласования и акцептования
- Статусы финансовых операций:
	- o Отложено
	- o К оплате
	- o Проведено
	- o Отклонено
	- o Лимитные операции
- Источники денег:
	- $\circ$  Напичные
		- o Безналичные
		- o Зачет
		- o Перевод
		- o Завышение
		- o Ипотека (для доходных операций)

<span id="page-24-0"></span>Планирование финансовой деятельности компании

- Назначение месячных планов поступлений в разрезе проектов
- Назначение месячных планов расходов в разрезе типов финансовых операций и проектов
- Лимитирование ежемесячных расходов
	- o При включенном лимитировании ежемесячных расходов все новые платежи автоматически списываются с лимита, при этом в логе лимита фиксируются их списания
- Сравнение план-факт в сводном бюджете движения денежных средств по проекту
- Ведение расчета плановой себестоимости строительства по каждому объекту

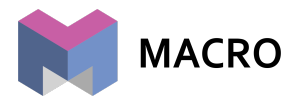

#### <span id="page-25-0"></span>Согласование финансовых операций

- Проверка системой каждой новой финансовой операции на привязку к дому/проекту
- Проверка системой каждой новой финансовой операции на привязку к документу-основания
- Проверка системой каждой новой финансовой операции на выполнение необходимых условий для попадание финансовой операции в платежный календарь
- Инструмент согласования финансовых операций для ответственного сотрудника с видимостью суммы, типа расходов, проекта, документа-основания и приложенных файлов
- Ограничение по набору согласовантов в рамках каждого типа финансовых операций
- Возможность отклонить платеж, при этом инициатору придет уведомление об отклонении
- Для таких документов как заказ ТМЦ, услуг, строительный контракт/контракт предусмотрена своя процедура согласования:
	- o заказ ТМЦ/услуг: платеж становится согласованным после обработки заказа снабжением и его итогового согласования ответственным лицом перед отправкой в путь
	- o строительный контракт/контракт: платеж становится согласованным после согласования строительного контракта итоговым согласователем, при условии превышения суммы закрытых КС над суммой фактически проведенных оплат

#### <span id="page-25-1"></span>Формирование платежного календаря

- Платежный календарь формируется автоматически на основании внесения в систему платежей их инициаторами по следующей схеме:
	- $\circ$  платежи по строительным контрактам автоматически попадают в платежный календарь после его согласования всеми участниками процедуры, при условии превышения суммы закрытых КС над суммой фактически проведенных оплат
	- $\circ$  платежи по снабжению автоматически попадают в платежный календарь после обработки заказа снабжением и его итогового согласования ответственным лицом перед отправкой в путь
	- o платежи по накладным расходам попадают в платежный календарь после внесения финансовой операции инициатором накладных расходов через простую форму внесения и после ее согласования ответственным лицом
- В результате применения данного подхода финансовая служба Заказчика получает возможности:
	- o контроль сроков платежей и изменение дат платежей
	- o видимость по каждому платежу его инициатора

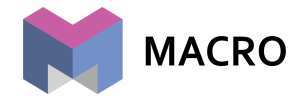

- o видимость по каждому платежу документа, на основании которого он совершается (заказ ТМЦ, заказ услуги, строительный контракт, накладные расходы)
- o возможность разбить платеж
- o возможность отклонить платеж
- o возможность клонировать платеж
- o возможность отложить платеж
- o возможность провести платеж (при условии его акцептования)
- o возможность формирования расширенной статистики по финансовым операциям в платежном календаре (по счетам, по типам, по контрагенту, по источникам денег)
- o формирование ссылки, содержащей платежи на оплату для ее быстрой отправки руководителю для акцептования
- o возможность отправки в 1С перечня платежей для оплаты (при отсутствии необходимости акцептования)

#### <span id="page-26-0"></span>Акцептование финансовых операций

- Специальный инструмент акцептования финансовых операций для руководителя с возможностью посмотреть перечень платежей для оплаты в конкретный день. Инструмент позволяет наглядно видеть получателя платежа, суммы платежа, счет отправителя, документы-основания, приложенные файлы.
- Возможность отклонить платеж
- Сверка наличия денег на счете и акцептованных к оплате платежей
- Возможность отправки в 1С перечня платежей для оплаты в результате акцептования

#### <span id="page-26-1"></span>Проведение финансовых операций

- Акцептованные руководителем к оплате платежи могут быть проведены вручную операционистом
- Акцептованные руководителем к оплате платежи могут быть отправлены в 1С, после чего из 1С выгружены в клиент-банк и по факту оплаты в клиент банке при поступлении сигнала через 1С платеж становится проведенным в MacroERP

#### <span id="page-26-2"></span>Отчетность и расширенная статистика по финансовым операциям

- Отчет о финансовом результате деятельности компании
	- o Рассчитывается как разность между суммой непроданной недвижимости и поступлениями и суммой расходов на строительство и накладных расходов, с учетом сальдо заемных средств по проекту, в результате получается финансовый результат по проекту или группе проектов. При этом учитываются плановые, фактически проведенные операции и лимиты.

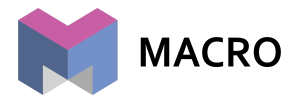

- o Расчет в режиме онлайн финансового результата деятельности компании на текущий момент времени.
- o Степень готовности каждого проекта в процентах для наглядности
- Бюджет движения денежных средств
	- $\circ$  Сравнение в режиме план/ожидаемое/факт приходов и расходов по проекту
	- o Контроль совпадения остатков на счетах компании
	- o Планирование на неограниченное количество времени
	- o Автоматическое попадание доходных финансовых операций из сделок по продаже недвижимости и расходных финансовых операций в ожидаемые платежи в конкретные месяцы
- Отчет о прибылях и убытках по каждому проекту
- Возможность формирования расширенной статистики по сформированной big-data финансовых операций в разрезе: типов операций, счетов, проектов, контрагентов, источников денег, статусов платежей и некоторых других
- Отчет по кросс-финансированию проектов
- Отчет по заемным средствам
- Отчет по сравнению плановой и фактической себестоимости проекта
- Отчет по дебиторской задолженности клиентов
- Любые другие отчеты, необходимые для клиента

## <span id="page-27-0"></span>Проектное финансирование

#### <span id="page-27-1"></span>Паспорт объекта

- Выгрузка общей информации по объекту
- Сведения об основных участниках проекта
- Загрузка исходно-разрешительной документации по чек-листу Сбербанка
- Загрузка прочей документации
- Передача данных в банк в режиме онлайн

#### <span id="page-27-2"></span>График финансирования

- Формирование графика финансирования согласно РСС (Глава №2)
- Отправка в Сбербанк на согласование
- Редактирование графика по согласованию со Сбербанком

#### <span id="page-27-3"></span>Финансирование

- Сводная таблица по финансированию по Главе №2 в разрезе: План (РСС), остаток, договоры, оплачено, выполнено, долг/аванс
- Автоматическое заполнение таблицы по договорам, входящим в Реестр договоров, а именно: договорам, оплатам, исполнительной документации
- Передача данных в банк в режиме онлайн

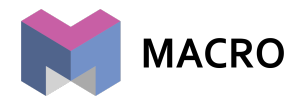

### <span id="page-28-0"></span>Реестр договоров

- Добавление договора с контрагентом из модуля Контракты для согласования с банком
- Реестр всех добавленных договоров в статусах: *на согласовании, новые данные, в работе, выполнен, отменен*
- Редактирование договора с последующим согласованием с банком
- Загрузка исполнительной документации в договоры для согласования с банком
- Загрузка счетов на оплату, платежных поручений об оплате, платежных поручений о получении кредитных средств

### <span id="page-28-1"></span>Реестр платежей

- Создание новых реестров платежей
- Добавление платежей в реестр с подгрузкой данных из модуля контракты по договорам из реестра договоров со статусом *В работе*
- Отправка новых реестров платежей на согласование в банк, получение согласований
- Добавление платежных поручений о получении кредитных средств в реестры платежей со статусом *Согласовано*
- Архив реестров платежей

### <span id="page-28-2"></span>Отчетность ОХРП

- Добавление, редактирование форм отчетности
- Автоматическое формирование отчетности для предварительной проверки
- Отправка в банк отчетности после предварительной проверки
- Архив сформированной отчетности за предыдущие периоды

#### <span id="page-28-3"></span>Инструкции

● Настройка [\(внутренняя](https://drive.google.com/file/d/1L7q_C2qw6qgtc4vayCzz-pcwvTviS2Ek/view?usp=sharing) инструкция)

### <span id="page-28-4"></span>Интеграции, возможные для подключения

- В части обмена информацией по проводкам ТМЦ с 1С
- В части обмена информацией о платежах с 1С
- Отчет по сопоставлению данных между 1С и ERP
- С SynchroPRO в части импорта графиков производства работ
- Со сметными программами РИК и Гранд-Смета в части импорта смет

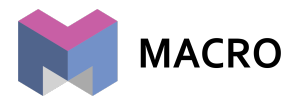

## <span id="page-29-0"></span>Продукт №3. MacroCatalog и другие виджеты для сайта застройщика

## <span id="page-29-1"></span>**MacroCatalog**

#### <span id="page-29-2"></span>Виджет на сайте

- Виджет каталога недвижимости, встроенный на сайт
- Встраивание путём размещения фрагмента кода не дольше 5 минут!
- Яркая продающая кнопка с кастомным текстом

#### <span id="page-29-3"></span>Каталог недвижимости

- Запуск каталога во весь экран
- Удобная мобильная версия
- Возможность брендирования в фирменные цвета компании
- Интегрирован с объектами, занесенными в MacroCRM стоимости, площади и вся дополнительная информация автоматически загружается в каталог
- Удобное управление списком домов, выгружаемых в каталог
- Перечень жилых комплексов с изображением: списком или с отметкой на карте
- Генеральный план жилого комплекса с размещенными интерактивной разметкой домами
- Сводная информация о количестве свободных объектов жилой и коммерческой недвижимости по каждому дому комплекса
- Масштабирование изображения генерального плана квартала
- Представление дома с 5 разных "разрезов": фасад, поэтажная планировка, планировки, шахматка и мелкая плитка
- Инструмент поиска объектов с фильтрами
- Возможность переключения типа выводимых объектов: на продажу или аренда
- Изображения фасада и поэтажной планировки масштабируемы
- Отображение цветом статусов объектов: свободно, бронь и продано
- Вывод количества свободных объектов по каждому подъезду
- При клике по проданному объекту предлагается список похожих вариантов на других этажах
- При клике по планировке выводится список объектов с данной планировкой
- При клике по свободному объекту недвижимости выводится расширенная информация по нему
- Сводная презентация свободного объекта в отдельном окне с возможностью выгрузки в PDF
- Телефон отдела продаж в главной панели каталога на видном месте

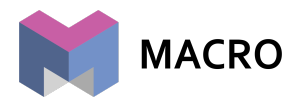

<span id="page-30-0"></span>Получение заявок от клиентов

- Заявка, содержащая информацию об объекте, имя и телефон "теплого" клиента
- Попадание заявки или в воронку отдела продаж в MacroCRM, или на указанную почту

## Кабинет агента

#### <span id="page-30-1"></span>Личный кабинет агента

- Вход по номеру телефона агента и указанию агентства недвижимости, в котором он работает
- Сводная информация по заявкам выбранного периода: дата, имя клиента, его номер телефона, имя ответственного менеджера и его номер телефона, статус заявки.
- Статистика по сделкам выбранного периода
- Комиссия по проведенным сделкам выбранного периода
- Закрепленное важное сообщение от менеджера

#### <span id="page-30-2"></span>Связь с ответственным менеджером

- Вывод контактных данных и фотографии менеджера, закрепленного за агентством.
- Форма отправки сообщения в ленту уведомлений менеджера в MacroCRM

#### <span id="page-30-3"></span>Каталог недвижимости

- Запуск каталога во весь экран
- Удобная мобильная версия
- Возможность брендирования в фирменные цвета компании
- Интегрирован с объектами, занесенными в MacroCRM стоимости, площади и вся дополнительная информация автоматически загружается в каталог
- Удобное управление списком домов и объектов, выгружаемых в каталог
- Перечень жилых комплексов с изображением: списком или с отметкой на карте
- Генеральный план жилого комплекса с размещенными интерактивной разметкой домами
- Сводная информация о количестве свободных объектов жилой и коммерческой недвижимости по каждому дому комплекса
- Масштабирование изображения генерального плана квартала
- Представление дома с 5 разных "разрезов": фасад, поэтажная планировка, планировки, шахматка и мелкая плитка
- Инструмент поиска объектов с фильтрами
- Возможность переключения типа выводимых объектов: на продажу или аренда
- Изображения фасада и поэтажной планировки масштабируемы
- Отображение цветом статусов объектов: свободно,бронь и продано

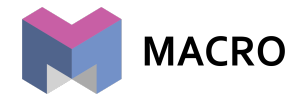

- Вывод количества свободных объектов по каждому подъезду
- При клике по проданному объекту предлагается список похожих вариантов на других этажах
- При клике по планировке выводится список объектов с данной планировкой
- При клике по свободному объекту недвижимости выводится расширенная информация по нему
- Сводная презентация свободного объекта в отдельном окне с возможностью выгрузки в PDF
- Комиссия агента по конкретному дому выводится на самом видном месте

#### <span id="page-31-1"></span>Получение заявок от агентов

- Заявка, содержащая информацию об объекте, ФИО клиента, его телефон и краткое содержание разговора между агентом и клиентом
- Быстрая заявка, содержащая неполный набор информации об объекте или интересе потенциального клиента — жилой комплекс, дом, комнатность, стоимость, площадь, отделка, ФИО клиента, его телефон и краткое содержание разговора между агентом и клиентом
- Попадание заявки или в воронку отдела продаж в MacroCRM, или на указанную почту с прикреплением информации о посреднике-агенте

#### <span id="page-31-2"></span>Документы

- Закрепленное важное сообщение от менеджера
- Список комиссий по домам всех жилых комплексов и общая информация о комиссиях
- Документы компании-застройщика, необходимые агенту для работы с клиентом

## <span id="page-31-0"></span>Кабинет клиента

#### <span id="page-31-3"></span>Личный кабинет на сайте застройщика

- Вход по номеру телефона клиента
- Возможность интеграции с MacroCatalog или сайтом компании в части получения информации о выбранном клиентом объекте
- Отображение перечня интересов клиента по объектам, выбранных им самим на сайте (в каталоге) и/или интересов по объектам, подобранных клиенту менеджером отдела продаж
- Отображение перечня бесплатных броней клиента
- Отображение перечня платных броней клиента
- Пошаговая форма оформления платной брони
- Отображение договора оферты в PDF
- Заполнение паспортных данных в виде сканов (фотографий) с последующим прикреплением этой информацией к созданному контакту MacroCRM
- Связь с платежным шлюзом Сбербанка для проведения платежей по платной брони

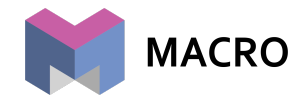

- Автоматическая синхронизация статусов и действий над объектом с MacroCRM
- Уведомления ответственному менеджеру по итогам оформления платной брони

## <span id="page-32-0"></span>Продукт №4. MacroTender

## <span id="page-32-1"></span>Обработка тендерной информации (внутренний модуль)

#### <span id="page-32-2"></span>Системное хранение базы контрагентов

- Создание контактов с указанием общей информации по контрагенту
- Сортировка и фильтрация контактов по всем параметрам
- Выгрузка базы контактов в Excel
- Хранение истории взаимодействий с контрагентом по договорам и тендерам
- Звонки через IP-телефонию
- Хранение записи звонков по контрагенту

#### <span id="page-32-3"></span>Типизация закупок

- Создание категорий закупок (привязка к номенклатурой)
- Присвоение каждой категории требований к подрядчикам для аккредитации
- Присвоение каждой категории параметров для входящих предложений от участников закупки

#### <span id="page-32-4"></span>Аккредитация контрагентов

- Просмотр приложенной документации
- Аккредитация в один клик
- Указание причины отказы не прошедшим аккредитацию контрагентам
- Сортировка и фильтрация аккредитованных контрагентов

#### <span id="page-32-5"></span>Проведение закупок

- Создание закупки в ручную
- Создание закупки из плана снабжения
- Размещение данных по закупке (тендерная документация, описание и т.д.)
- Указание максимальной начальной цены
- Указание сроков приема предложений
- Автоматическое уведомление аккредитованных участников по категории созданной закупки (email, мессенджеры)
- Формирование конкурентного листа из предложений участников
- Выбор победителя закупки
- Автоматическое уведомление участников о результатах закупки (email, мессенджеры)
- Возможность отмены закупки

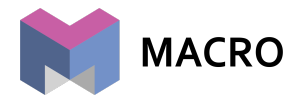

## <span id="page-33-0"></span>Тендерная площадка на сайте компании (внешний модуль)

#### <span id="page-33-1"></span>Публикация закупок

- Публикация будущих, отложенных закупок (анонсы)
- Публикация текущих, завершенных, отмененных закупок
- Брендирование внешней тендерной площадки под фирменный стиль компании
- Настройки приватности отображения тендерной документации

#### <span id="page-33-2"></span>Аккредитация участника

- Регистрация участников через верификацию по email
- Прохождение аккредитации по выбранной категории/категориям
- Настройки профиля

#### <span id="page-33-3"></span>Предложение участника

- Размещение ценового предложения
- Размещение документации к предложению
- Опция для отмены предложения

## <span id="page-33-4"></span>Продукт №5. MacroPlan

## <span id="page-33-5"></span>Работа с задачами и поручениями

<span id="page-33-6"></span>Настройка задачника для сценариев работы компании

- Настройка категорий задач и доступа сотрудников к этой категории (доступ позволяет видеть и создавать задачи в категории в зависимости от данной сотруднику роли в категории)
- Настройка типов задач кроме стандартных (позвонить, встреча, показ, расширенная задача, проект)
- Настройка списка аудиторов по задачам в категории (могу следить за ходом выполнения задачи)
- Настройка списка файлов, которые должны быть прикреплены к задаче, для ее готовности
- Настройка списка чек-листа, автоматически создаваемого в каждой задаче в категории

#### <span id="page-33-7"></span>Работа с задачами

- Каждая задача содержит следующие характеристики:
	- тип задачи

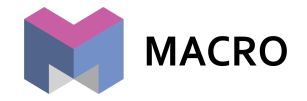

- привязка к контакту (автоматически привязывается при формировании задач из ленты событий заявки/контакта, а также при автозадачах)
- дом (выбор из списка домов компании)
- номер квартиры (если выбран дом)
- id объекта/заявки (автоматически привязывается если создается из объекта/заявки)
- срок исполнения
- приоритет (наивысший, высокий, обычный, низкий)
- цвет задачи
- заголовок и описание задачи
- исполнитель
- со-исполнители
- аудиторы
- К задаче могут быть подгружены файлы, добавлены теги и чек-лист
- По каждой задаче ведется свой чат, в котором участвующие в задаче сотрудники могут дискутировать по задаче
- Если используется часовой контроль по задачам, то у задачи есть оценка в часах (план), возможность фиксировать затраченные на задачу часы (факт), оценка готовности задачи в %
- Задача может быть делегирована другому исполнителю
- Постановщик задач может передать права постановщика другому сотруднику
- Соисполнители и аудиторы могут самостоятельно удалить себя из списка причастных к задаче
- Работа с задачами ведется через таблицу задач с возможностью поиска по разнообразным критериям, при этом учитывается область видимости задач (администратор видит все, руководитель ОП видит все задачи менеджеров этого отдела, участники задачи видят задачи в которых они состоят в любой роли)
- Таблица разбита на группы
	- Просроченные задачи: не готовые задачи по которым уже прошел срок выполнения
	- Задачи прошлого периода: готовые, но не закрытые (не унесенные в архив) задачи со сроком выполнения в прошлом
	- Задачи на сегодня
	- Задачи на эту неделю
	- Задачи на следующую неделю
	- Задачи на перспективу
- Возможен вид задач в виде шахматки, где по каждой квартире в выбранном доме отражены открытые задачи по этой квартире
- Возможна отправка задачи с ее файлами по e-mail
- Есть несколько разных отчетов по статистике выполнения задач
- Возможность выводить на стартовую страницу отчёт о выполнении задач для руководителей

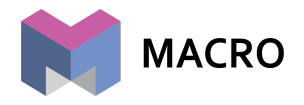

## <span id="page-35-0"></span>Интеграция с Telegram-ботом

- Возможность ставить задачи через телеграм-бот с использованием обычной семантики
- Возможность получать уведомления о событиях в своих задачах (задача назначена, новый комментарий в задаче и т.д.) и отвечать на эти сообщения при этом комментарий сразу сохраняется в задаче с уведомлением об этом комментарии других участников задачи
- Возможность при отправке комментария по задаче прикреплять фотографию или файл, которые будут подгружены к задаче
- Возможность ставить признак Готово задаче

#### <span id="page-35-1"></span>Контакты

- Контакты юридические и физические лица
- Хранение данных о телефонных номерах, электронной почты контакта
- Роли контракта
- Специальные правила, исключающие дублирование контактов
- Возможность слияния контактов
- Аффилированность контактов
- Возможность хранить по каждому контакту директории с файлами (сканы паспортов и т.д.)
- История взаимодействий с контактом доступна в логе, в том числе звонки

#### <span id="page-35-2"></span>Телефония

- Интеграция с любой виртуальной телефонией (Mango, Megafon, OnlinePBX, и т.д.)
- <span id="page-35-3"></span>• Интеграция с Asterisk

## Системные возможности

#### <span id="page-35-4"></span>Группа компаний

- Возможность создавать группу компаний (соединенные аккаунты)
- Возможность гибко настраивать области видимости сотрудников одной компании в другой компании
- Возможность держать единую базу контактов для нескольких компаний
- Раздельный учет финансов в разных компаниях

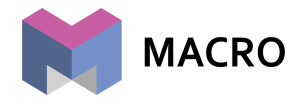

### <span id="page-36-0"></span>Telegram-bot

- Возможность для каждой компании создавать и подключать к своему аккаунту Телеграм-бота
- Возможность получения уведомлений по событиям в системе в свой Телеграм-бот
- Широкие возможности по управлению своими задачами через бота
- В разработке возможность коммуницировать с клиентом (принимать лиды, задачи) через телеграм бот, вести переписку, обмен документами

#### <span id="page-36-1"></span>Изображения и водяные знаки

- Возможность устанавливать для компании свои логотипы для презентаций и других коммуникаций
- Возможность задавать для компании водяной знак, который будет автоматически наложен на изображения, загружаемые в объекты или контакты

#### <span id="page-36-2"></span>Настройки аккаунтов компаний

- Настройка валют с которыми работает компания
- Настройка регионов и городов с которыми работает компания
- Настройка часового пояса компании
- Возможность настроить регулярный бэкап всех данных аккаунта на ftp клиента

## <span id="page-36-3"></span>Безопасность данных

## Сценарий обработки данных на наших серверах (облачное

<span id="page-36-4"></span>решение)

- Информация системы MACRO хранится в дата-центрах компании Selectel, соответствующих международному стандарту Tier III и требованиям безопасности банков, платежных систем и предприятий электронной коммерции PCI DSS.
- Файлы компании параллельно хранятся в четырех копиях, что исключает вероятность потери информации в результате технических неполадок. Кроме того мы готовим ежедневную резервную копию для форс-мажорных случаев.
- Перехват информации третьими лицами исключен, поскольку для соединения с сервером используется шифрование данных (SSL).
- Каждая компания внутри MACRO работает только со своими данными и на программном уровне блокирована от открытия данных другой компании, даже если известен точный адрес страницы с информацией.

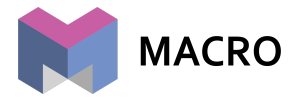

• Пользовательские аккаунты защищены от взлома с помощью перебора паролей.